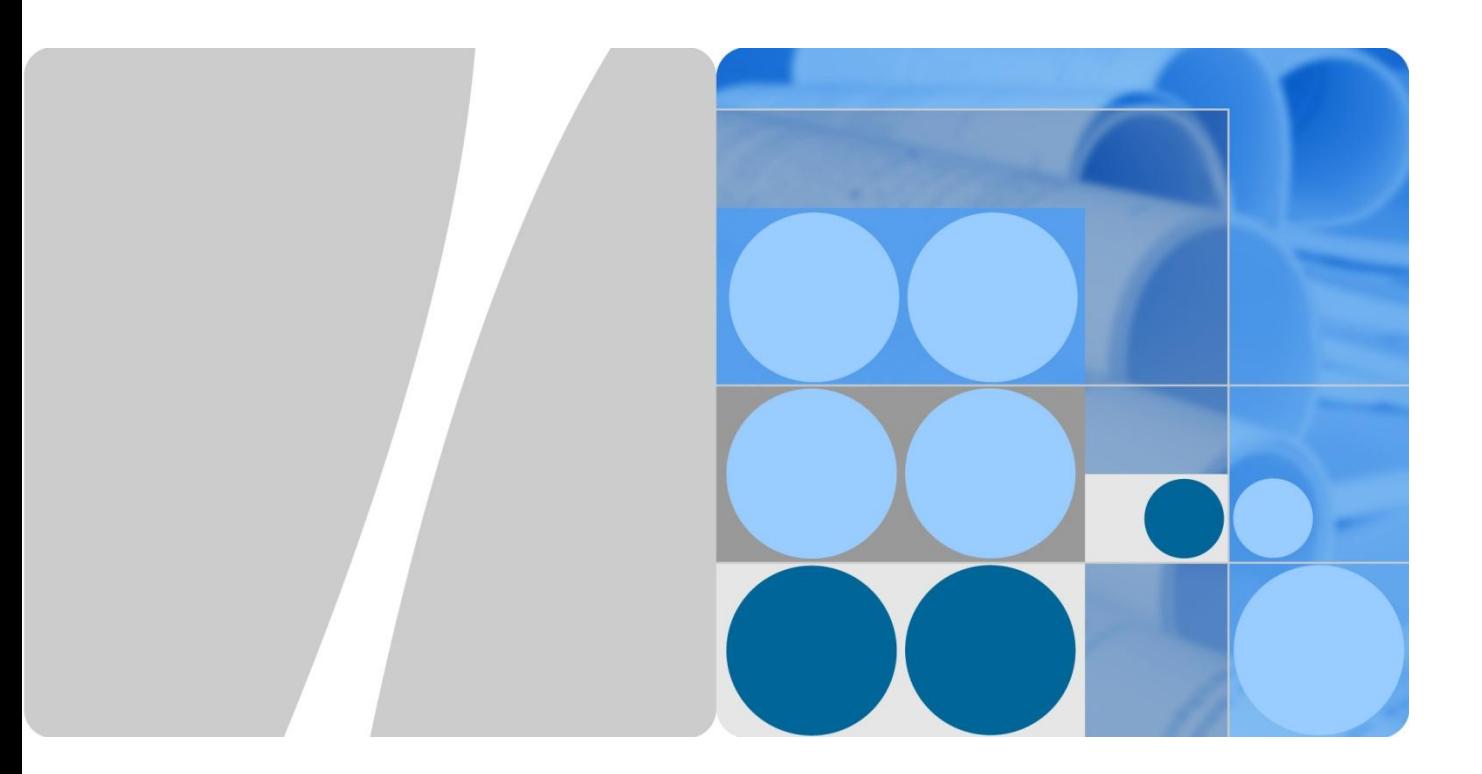

# **S Series Switch Cisco HSRP Replacement**

**Issue 01 Date 2013-08-05**

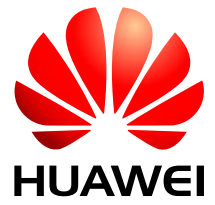

**HUAWEI TECHNOLOGIES CO., LTD.**

### **Copyright © Huawei Technologies Co., Ltd. 2013. All rights reserved.**

No part of this document may be reproduced or transmitted in any form or by any means without prior written consent of Huawei Technologies Co., Ltd.

### **Trademarks and Permissions**

### and other Huawei trademarks are trademarks of Huawei Technologies Co., Ltd.

All other trademarks and trade names mentioned in this document are the property of their respective holders.

### **Notice**

The purchased products, services and features are stipulated by the contract made between Huawei and the customer. All or part of the products, services and features described in this document may not be within the purchase scope or the usage scope. Unless otherwise specified in the contract, all statements, information, and recommendations in this document are provided "AS IS" without warranties, guarantees or representations of any kind, either express or implied.

The information in this document is subject to change without notice. Every effort has been made in the preparation of this document to ensure accuracy of the contents, but all statements, information, and recommendations in this document do not constitute a warranty of any kind, express or implied.

## Huawei Technologies Co., Ltd.

- Address: Huawei Industrial Base Bantian, Longgang Shenzhen 518129 People's Republic of China
- Website: [http://www.huawei.com](http://www.huawei.com/)
- Email: [http://enterprise.huawei.com](http://enterprise.huawei.com/)

# **About This Document**

# <span id="page-2-0"></span>**Purpose**

This document describes the differences between Cisco HSRP and Huawei VRRP, and provides the configuration procedure in HSRP networking.

# **Intended Audience**

This document is intended for:

- Network planning engineers
- Commissioning engineers
- Data configuration engineers
- Onsite maintenance engineers
- Network monitoring engineers
- System maintenance engineers

# **Symbol Conventions**

The symbols that may be found in this document are defined as follows.

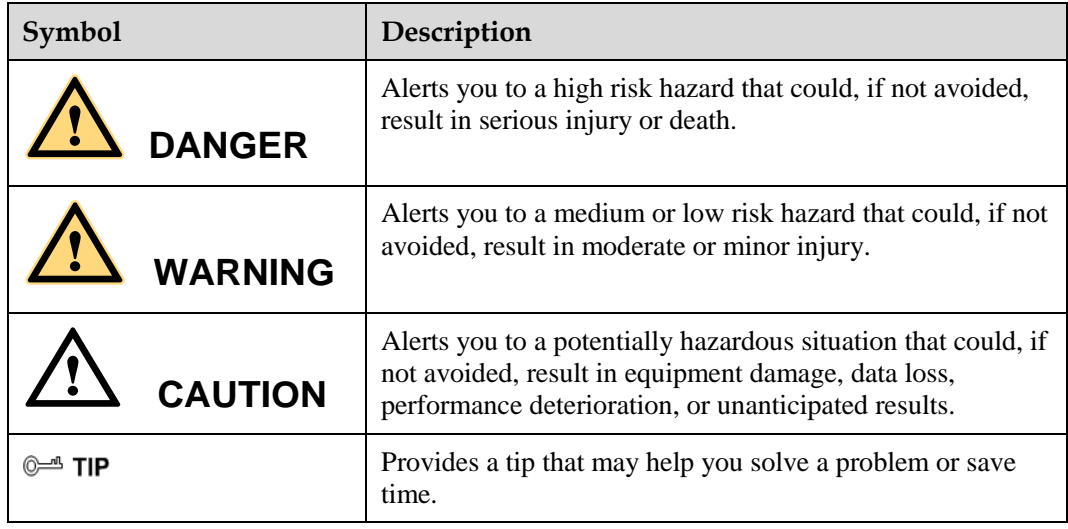

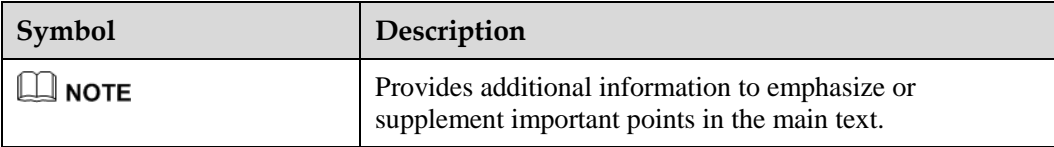

# **Change History**

Changes between document issues are cumulative. The latest document issue contains all the changes made in earlier issues.

### **Issue 01 (2013-08-05)**

This issue is the first official release.

# **Contents**

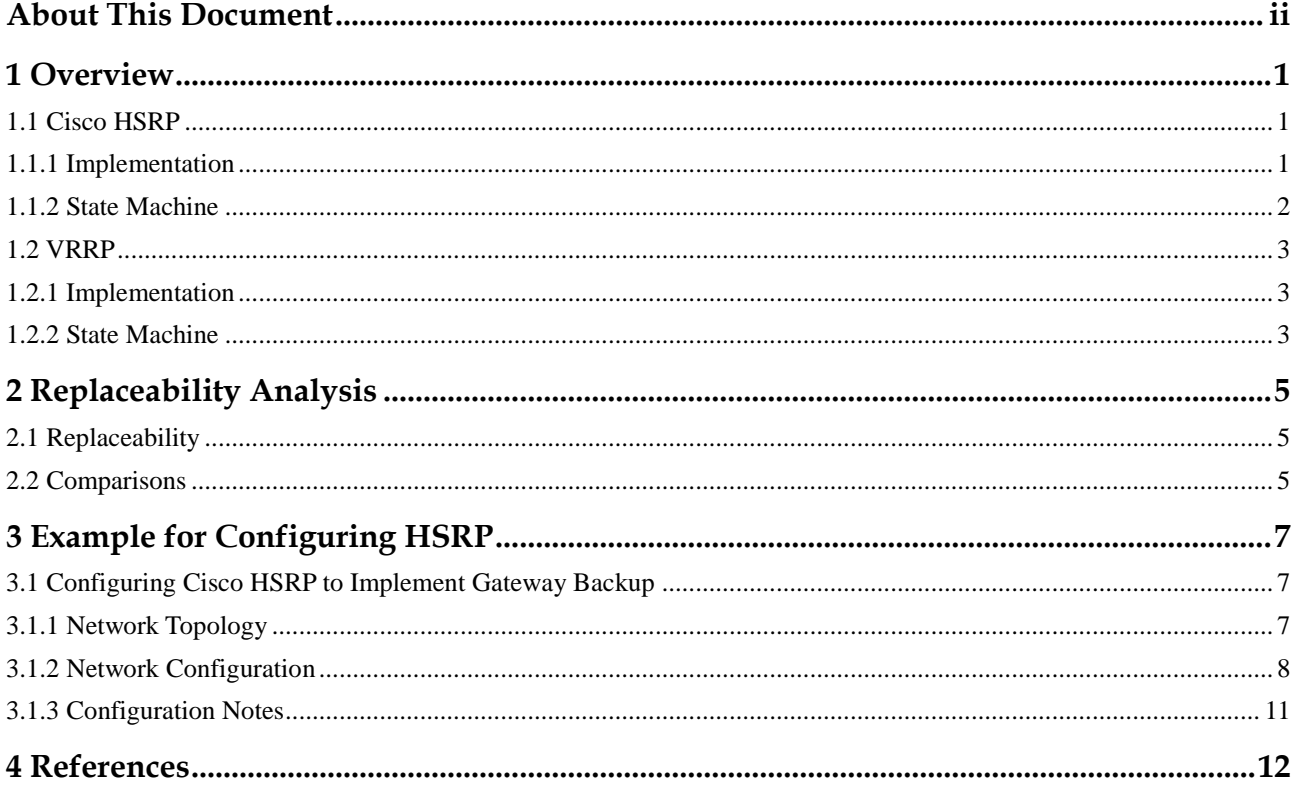

# **1 Overview**

# <span id="page-5-1"></span><span id="page-5-0"></span>**1.1 Cisco HSRP**

The Hot Standby Router Protocol (HSRP) is a Cisco proprietary protocol.

Multiple routers constitute an HSRP group to simulate a virtual router (this virtual router has a virtual IP address and a virtual MAC address). In an HSRP group, only one router functions as the active router to send data packets. When the active router fails, a standby router is selected as the active router to forward traffic. For hosts, the virtual router remains unchanged.

### <span id="page-5-2"></span>**1.1.1 Implementation**

As shown in [Figure 1-1,](#page-6-1) RouterA and RouterB constitute an HSRP group. For hosts, the HSRP group functions as a virtual router that has a virtual IP address. Hosts use the virtual router as the gateway.

RouterA functions as the active router to forward data packets sent from the hosts, and RouterB functions as the standby router. When RouterA becomes faulty, RouterB replaces RouterA to forward data packets sent from hosts. The HSRP group implements link redundancy.

HSRP is designed for multicast- or broadcast-capable LANs (such as Ethernet networks).

<span id="page-6-1"></span>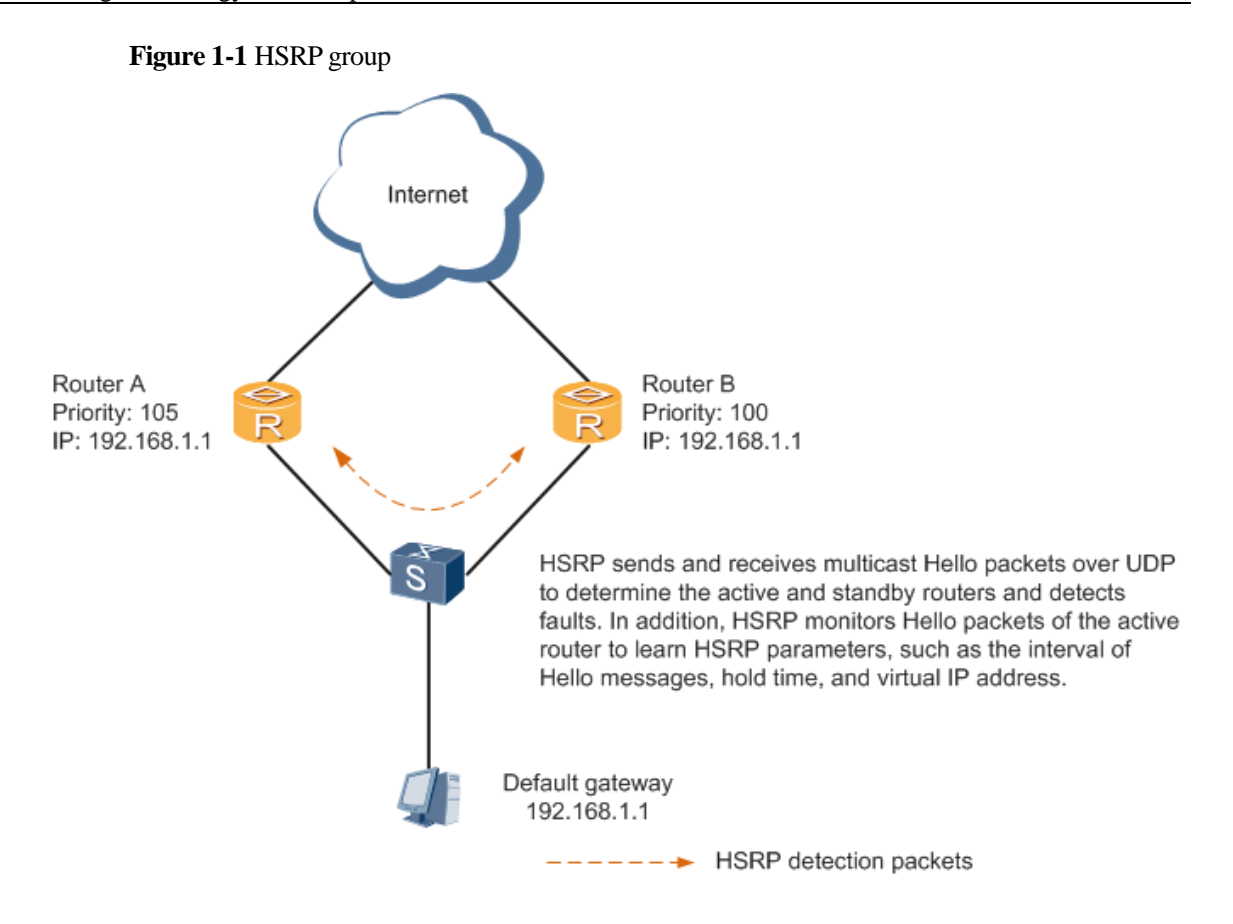

## <span id="page-6-2"></span><span id="page-6-0"></span>**1.1.2 State Machine**

[Figure 1-2](#page-6-2) shows HSRP state machine. HSRP has six states, which is more complex than VRRP. This is because VRRP has three states.

**Figure 1-2** HSRP state machine

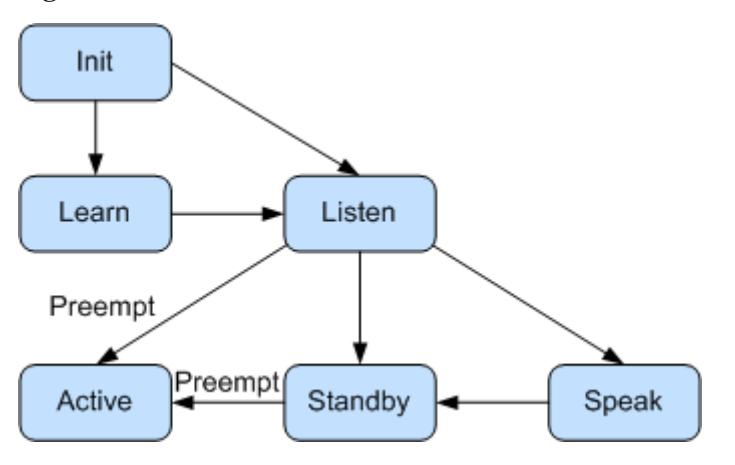

HSRP state machine is described as follows:

- Init: indicates that HSRP does not run. In Init state, HSRP is enabled first on one device of an HSRP group, an interface is just enabled, or the configuration is changed. When the HSRP group has no virtual IP address configured, the HSRP group is in Learn state. When the HSRP group has a virtual IP address configured, the HSRP group is in Listen state.
- Learn: indicates that the HSRP group has no virtual IP address configured. Members of the HSRP group monitor Hello packets sent by the active router and learn the virtual IP address from the Hello packets. After members learn the virtual IP address, the HSRP group enters the Listen state.
- Listen: indicates that the HSRP group has a virtual IP address configured or members learn the virtual IP address. Members in the HSRP group monitor Hello packets to learn the status of the active or standby router. If the members do not receive Hello packets from the active or standby router in the hold time, the HSRP group enters the speak state and election starts.
- Speak: indicates that members in the HSRP group start election of the active or standby router. The members send Hello packets to perform election.
- Standby: indicates the status of a standby router. The standby router monitors the status of the active router. When the active router fails, the standby router replaces the active router to forward traffic. The standby router periodically sends Hello packets to notify other members of its status.
- Active: indicates the status of the active router. The active router periodically sends Hello packets to notify other members of its status.

# <span id="page-7-0"></span>**1.2 VRRP**

The Virtual Router Redundancy Protocol (VRRP), defined by RFC 2338, provides the backup mechanism for devices on LANs.

## <span id="page-7-1"></span>**1.2.1 Implementation**

The functions and implementations of VRRP and Cisco HSRP are similar.

## <span id="page-7-2"></span>**1.2.2 State Machine**

[Figure 1-3](#page-8-0) describes the VRRP state machine.

#### **Figure 1-3** VRRP state machine

<span id="page-8-0"></span>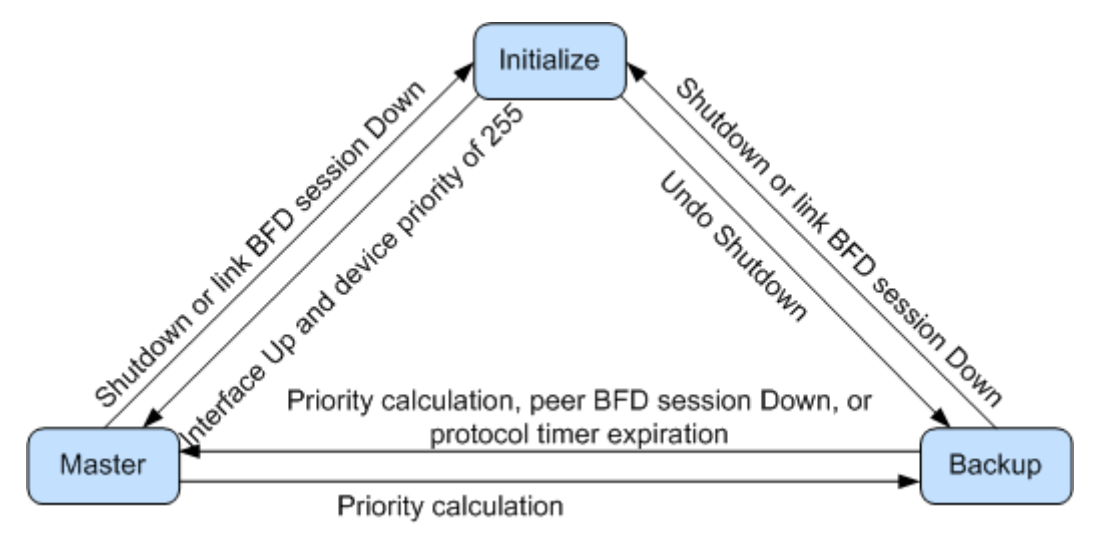

VRRP state machine is described as follows:

- Initialize: indicates the status of a VRRP-enabled interface in Down state. In Initialize state, the device does not process VRRP packets, forward traffic, or participate in election of the master and backup. After receiving an interface Up message, the VRRP-enabled device with priority 255 becomes the master and the VRRP-enabled device with its priority less than 255 switches to the Backup state.
- Master: indicates the status of the device that is responsible for forwarding gateway traffic and responding to ARP Request messages with the VRRP virtual IP address. In addition, the device in Master state periodically sends protocol packets with multicast address 224.0.0.18 to maintain the VRRP group status. The device becomes the backup if the device receives a packet with higher priority or if the device receives a VRRP packet with the same priority as itself and the IP address of the local interface is smaller than the IP address of the remote interface.
- Backup: indicates the status of a device that monitors heartbeat packets of the master. The device in Backup state does not forward traffic or respond to corresponding ARP Request messages. If the priority of the device changes or the device does not receive packets from the master in the Master\_Down\_Interval, the device switches to the master.

# **2 Replaceability Analysis**

# <span id="page-9-1"></span><span id="page-9-0"></span>**2.1 Replaceability**

HSRP is a Cisco proprietary protocol and cannot communicate with devices from other vendors. The implementations of HSRP and VRRP are similar, so VRRP can replace Cisco HSRP.

# <span id="page-9-2"></span>**2.2 Comparisons**

### **Comparisons Between HSRP and VRRP**

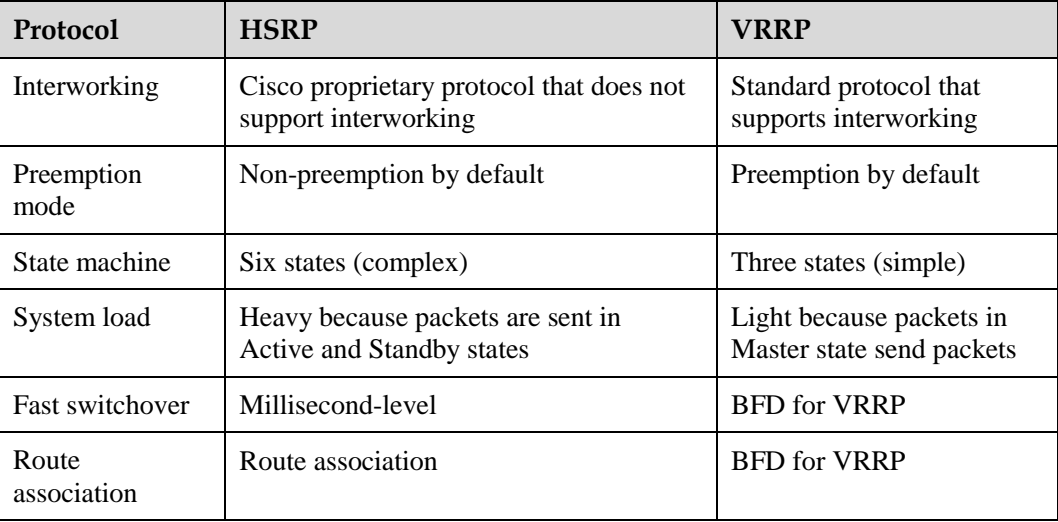

### **Comparisons Between HSRP and VRRP Commands**

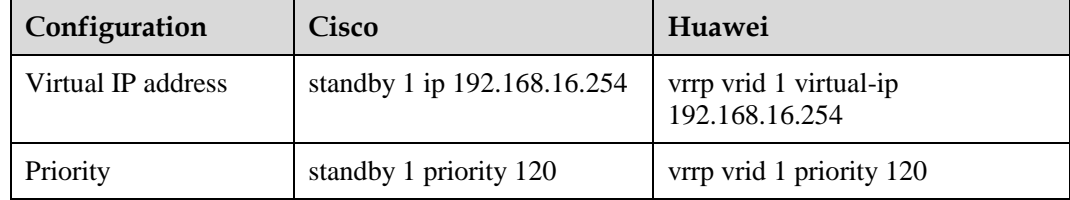

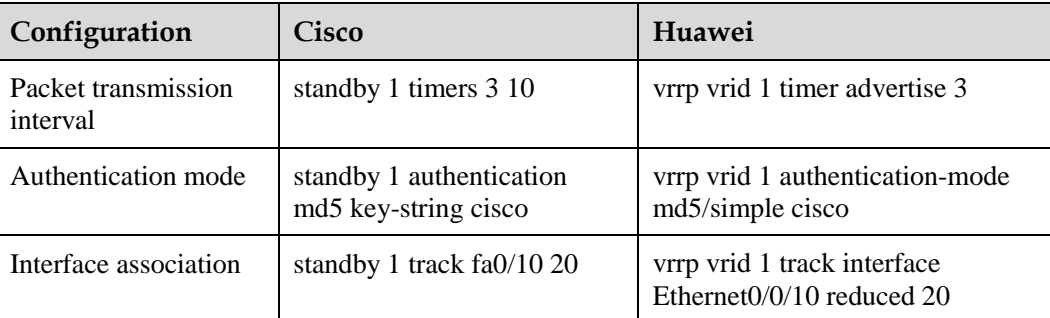

### **Detailed Comparisons Between HSRP and VRRP Commands**

#### Cisco HSRP configuration

```
int vlan 1
standby 1 ip 192.168.16.254 //The virtual IP address of the HSRP group 
must be the same.
standby 1 priority 120 //Specify the priority of HSRP group 1 on the 
active router. A higher priority indicates higher probability of being the active 
router. 
standby 1 preempt //Configure the preemption mode. By default,
the non-preemption mode is used.
standby 1 timers 3 10 //Set the Hello time to 3s and hold time to 10s.
If Hello packets are not received after 10s, an active/standby switchover is 
performed.
standby 1 authentication md5 key-string cisco
standby 1 track fa0/10 20 //Associate the HSRP group with an interface.
 VRRP configuration
```

```
interface Vlanif1
vrrp vrid 1 virtual-ip 192.168.16.254 //The virtual IP address 
of the VRRP group must be the same.
vrrp vrid 1 priority 120 //Specify the priority of VRRP group 1 on the 
master. A higher priority indicates higher probability of being the master.
vrrp vrid 1 timer advertise 3 //Set the Hello time to 3s and hold time to 
9s. If Hello packets are not received after 9s, an active/standby switchover is 
performed.
vrrp vrid 1 authentication-mode md5/simple //Configure an
authentication mode.
vrrp vrid 1 track interface Ethernet0/0/0 reduced 20 //Associate the VRRP group 
with an interface.
```
# <span id="page-11-0"></span>**3 Example for Configuring HSRP**

# <span id="page-11-1"></span>**3.1 Configuring Cisco HSRP to Implement Gateway Backup**

# <span id="page-11-3"></span><span id="page-11-2"></span>**3.1.1 Network Topology**

In [Figure 3-1,](#page-11-3) 3L-SW-1 and 3L-SW-2 are core devices, and 2L-SW-1 and 2L-SW-2 are aggregation devices. f0/1, f0/14, and f0/15 of 3L-SW-1 and 3L-SW-2 join VLANs 1 to 15, and HSRP groups are configured on VLANIF 1 to VLANIF 15.

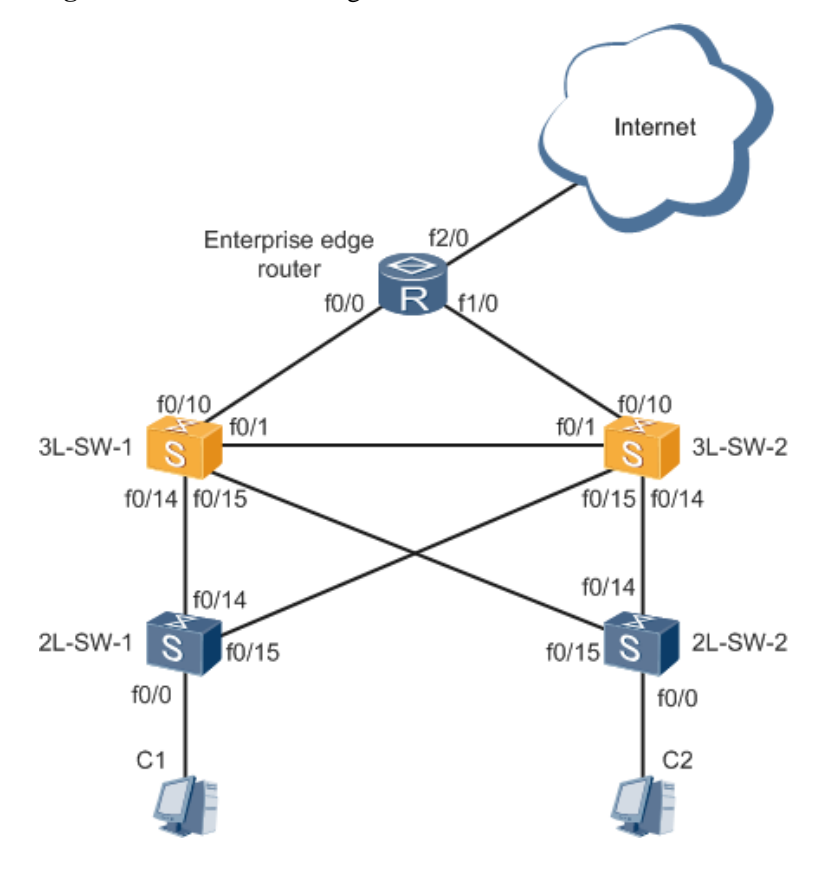

#### **Figure 3-1** HSRP networking

## <span id="page-12-0"></span>**3.1.2 Network Configuration**

### **Configuration Requirements**

Configure HSRP on Cisco switches to protect user traffic, and configure a loop prevention protocol to prevent loops.

### **Configuration Points**

Plans VLANs and deploy HSRP in each VLAN on Cisco devices, and configure load balancing groups on 3L-SW-1 and 3L-SW-2.

### **Configuration Files**

# Configuration file of 3L-SW-1

```
configure terminal //Configure VLANIF interfaces and assign IP addresses to 
them.
interface vlan 1
ip address 192.168.16.1 255.255.255.0 
interface vlan 2 
ip address 10.177.155.1 255.255.255.0 
interface vlan 3
ip address 172.16.2.1 255.255.255.0 
interface vlan 4
ip address 172.16.3.1 255.255.255.0 
interface vlan 5
ip address 172.16.4.1 255.255.255.0 
end
configure terminal //Configure a loop prevention protocol so that 3L-SW-1
becomes the root bridge in VLANs 1, 2, and 3.
spanning-tree vlan 1 root primary 
spanning-tree vlan 2 root primary 
spanning-tree vlan 3 root primary 
spanning-tree vlan 4 root secondary 
spanning-tree vlan 5 root secondary 
end
configure terminal
interface range fastEthernet 0/1 , fastEthernet 0/14 , fastEthernet 0/15
switchport mode trunk 
switchport trunk allowed vlan add 1,2,3,4,5
exit
interface vlan 1
standby 1 ip 192.168.16.254 //The virtual IP address of the HSRP group 
must be the same.
standby 1 priority 120 //Specify the priority of HSRP group 1 on
the active router. A higher priority indicates higher probability of being the active 
router.
standby 1 preempt //Configure the preemption mode. By
default, the non-preemption mode is used.
```

```
standby 1 timers 3 10 //Set the Hello time to 3s and hold time to 10s.
If Hello packets are not received after 10s, an active/standby switchover is 
performed.
standby 1 authentication md5 key-string cisco
standby 1 track fastEthernet 0/10 20 //Associate the HSRP group with
an interface.
exit
interface vlan 2
standby 2 ip 10.177.155.254
standby 2 priority 120
standby 2 preempt
standby 2 timers 3 10
standby 2 authentication md5 key-string cisco
standby 2 track fastEthernet 0/10 20 //Associate the HSRP group with an 
interface. When the link of fastEthernet 0/10 becomes faulty, the device priority 
decreases by 20 so that its priority is lower than the priority of 3L-SW-2 (priority 
110). Then 3L-SW-2 preempts to be the active router.
exit
interface vlan 3
standby 3 ip 172.16.2.254
standby 3 priority 120
standby 3 preempt
standby 3 timers 3 10
standby 3 authentication md5 key-string cisco
standby 3 track fastEthernet 0/10 20
exit
interface vlan 4
standby 4 ip 172.16.3.254
standby 4 priority 110
standby 4 preempt
standby 4 timers 3 10
standby 4 authentication md5 key-string cisco
exit
interface vlan 5
standby 5 ip 172.16.4.254
standby 5 priority 110
standby 5 preempt
standby 5 timers 3 10
standby 5 authentication md5 key-string cisco
exit
 # Configuration file of 3L-SW-2
configure terminal ///Configure VLANIF interfaces and assign IP addresses to 
them.
interface vlan 1
ip address 192.168.16.2 255.255.255.0
interface vlan 2
ip address 10.177.155.2 255.255.255.0
interface vlan 3
ip address 172.16.2.2 255.255.255.0
interface vlan 4
```
ip address 172.16.3.2 255.255.255.0

```
interface vlan 5
ip address 172.16.4.2 255.255.255.0
end
configure terminal //Configure a loop prevention protocol so that 3L-SW-2 
becomes the root bridge in VLANs 4 and 5.
spanning-tree vlan 1 root secondary
spanning-tree vlan 2 root secondary
spanning-tree vlan 3 root secondary
spanning-tree vlan 4 root primary
spanning-tree vlan 5 root primary
end
configure terminal
interface range fastEthernet 0/1 , fastEthernet 0/14 , fastEthernet 0/15
switchport mode trunk 
switchport trunk allowed vlan add 1,2,3,4,5
exit
interface vlan 1
standby 1 ip 192.168.16.254 //The configuration is similar to that of
3L-SW-1.
standby 1 priority 110
standby 1 preempt
standby 1 timers 3 10
standby 1 authentication md5 key-string cisco
exit
interface vlan 2
standby 2 ip 10.177.155.254
standby 2 priority 110
standby 2 preempt
standby 2 timers 3 10
standby 2 authentication md5 key-string cisco
exit
interface vlan 3
standby 3 ip 172.16.2.254
standby 3 priority 110
standby 3 preempt
standby 3 timers 3 10
standby 3 authentication md5 key-string cisco
exit
interface vlan 4
standby 4 ip 172.16.3.254
standby 4 priority 120
standby 4 preempt
standby 4 timers 3 10
standby 4 authentication md5 key-string cisco
standby 4 track fastEthernet 0/10 20
exit
interface vlan 5
standby 5 ip 172.16.4.254
```

```
standby 5 priority 120
standby 5 preempt
standby 5 timers 3 10
standby 5 authentication md5 key-string cisco
standby 5 track fastEthernet 0/10 20
exit
 # HSRP group configuration on 3L-SW-1 and 3L-SW-2
3L-SW-1>enable
3L-SW-1#show standby brief
                 P indicates configured to preempt. 
 | 
Interface Grp Pri P State Active Standby Virtual IP 
Vl1 1 120 P Active local 192.168.16.2 192.168.16.254
Vl2 2 120 P Active local 10.177.155.2 10.177.155.254
Vl3 3 120 P Active local 172.16.2.2 172.16.2.254
Vl4 4 110 P Standby 172.16.3.2 local 172.16.3.254
Vl5 5 110 P Standby 172.16.4.2 local 172.16.4.254
3L-SW-1#3L-SW-2>enable
3L-SW-2#show standby brief
                 P indicates configured to preempt. 
 | 
Interface Grp Pri P State Active Standby Virtual IP
Vl1 1 110 P Standby 192.168.16.1 local 192.168.16.254
Vl2 2 110 P Standby 10.177.155.1 local 10.177.155.254
Vl3 3 110 P Standby 172.16.2.1 local 172.16.2.254
Vl4 4 120 P Active local 172.16.3.1 172.16.3.254
Vl5 5 120 P Active local 172.16.4.1 172.16.4.254
3L-SW-2#
```
# <span id="page-15-0"></span>**3.1.3 Configuration Notes**

- It is recommended that Huawei use BFD for VRRP to replace millisecond-level transmission of Cisco HSRP.
- It is recommended that Huawei use BFD for VRRP to replace route association of Cisco HSRP.
- HSRP uses the non-preemption mode by default.

# **4 References**

<span id="page-16-0"></span>The following table lists the references of this document.

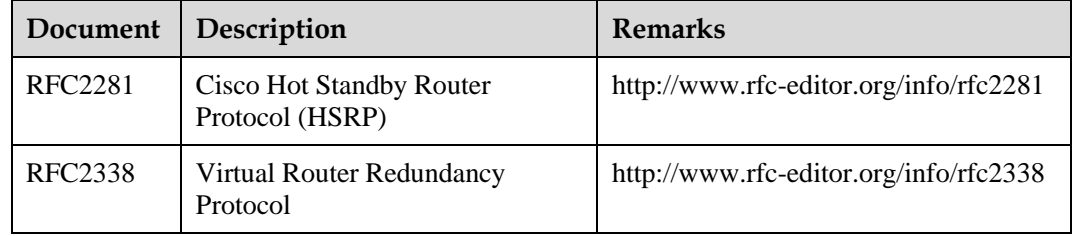